## **Postgresql и Docker**

## JUNO

### **PGConf .Russia 2019 Лев Драгунов**

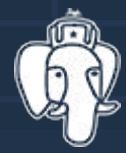

## Зачем

- Облегчить создание среды
- Разрулить зависимости
- Унифицировать инфраструктуру $\bullet$

## Зачем в Juno

- Версионирование данных
- Способ доставки данных в прод
- Версионирование логики

## Стандартный образ

https://hub.docker.com/\_/postgres/

https://github.com/docker-library/postgres

Инициализирует базу в \$PGDATA

Создаёт пользователя с паролем

Выполняет SQL файлы из директории

## Запуск контейнера

docker run --name pg \

-v /mnt/data:/var/lib/postgresql/data \

-v /mnt/code/pgscripts:/docker-entrypoint-initdb.d \

-e POSTGRES\_PASSWORD=pgpass \

-d

postgres:latest

## Когда ничего нет docker exec -it pg psql -U postgres

## Pros and cons

#### Стандартный контейнер  $\bullet$

Гибко

#### Долгий старт  $\bullet$

Всё зависит от файловой системы $\bullet$ 

## Осторожно! Грабли!

Докер, точно) docker-compose down фактически не удалил контейнер с бд, но потерял его из виду. При compose up, создал новый. Итого получилось, что в сети работают два контейнера с бд с одним внешним волумом. Там ещё и миграции приложуха накатила. Люди пожаловались. Я стопорнул композ, удалил контейнеры, запустил, получил ошибку. 7:20 PM

## https://t.me/pgsql

## Альтернативы

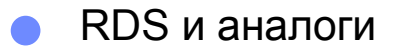

- **Standalone**  $\blacksquare$
- Ansible/Chief  $\bullet$

# Свой образ

## Свой образ

- Быстрый старт
- Как можно меньший размер образа
- Версионирование кода

**Dockerfile** 

# PG is one layer. Data is another one. ARG HUB=internal-dockerhub.junolab.net:5000 ARG PG\_TAG=latest

# Building stage FROM \${HUB}/postgis-bundle:\${PG\_TAG} as builder COPY ./input/\* /input/ COPY run.sh /

RUN /bin/bash /run.sh

# Production stage FROM \${HUB}/postgis-bundle:\${PG\_TAG} COPY --from=builder --chown=postgres /pgdata/ /pgdata/ run.sh

gosu postgres pg\_ctl -w start

psql -v ON\_ERROR\_STOP=1 -d "ms\_db" -f \ /data/some\_script.sql

psql -v ON\_ERROR\_STOP=1 -d "ms\_db" -c  $\setminus$ "create table data\_version as select now() as version;"

sed -i -e "s/^#statement\_timeout =.\*\$/statement\_timeout =  $\iota$ 1000/" \$PGDATA/postgresql.conf

gosu postgres vacuumdb --full --freeze --analyze --all

gosu postgres pg\_ctl -w stop

## Итоги

Postgres работает в докере

Стандартный образ для тестов

Вывод PGDATA в volume опасен

## Вопросы?

Лев Драгунов Lev@Dragunov.pro